# Package 'polished'

February 24, 2022

#### Type Package

Title Authentication, User Administration, and Hosting for 'shiny' Apps

Version 0.6.1

Maintainer Andy Merlino <andy.merlino@tychobra.com>

Description Easily add modern authentication and user administration to your 'shiny' apps. Customize user sign in and registration pages to match your brand. Control who can access one or more of your 'shiny' apps. Also, deploy & host your apps with Polished Hosting.

License MIT + file LICENSE

URL <https://github.com/tychobra/polished>, <https://polished.tech>

### BugReports <https://github.com/tychobra/polished/issues>

#### Encoding UTF-8

Imports automagic, digest, dplyr, DT, htmltools, httr, jose, jsonlite, lubridate, purrr, rlang, rmarkdown, shiny, shinycssloaders, shinydashboard, shinyFeedback, shinyjs, shinyWidgets, stats, stringr, tibble, tidyr, utils, uuid, yaml

**Suggests** test that  $(>= 3.0.0)$ , knitr, config, xfun

### VignetteBuilder knitr

RoxygenNote 7.1.2

#### Config/testthat/edition 3

#### NeedsCompilation no

Author Andy Merlino [aut, cre], Patrick Howard [aut], Jimmy Briggs [aut]

Repository CRAN

Date/Publication 2022-02-24 11:50:06 UTC

# R topics documented:

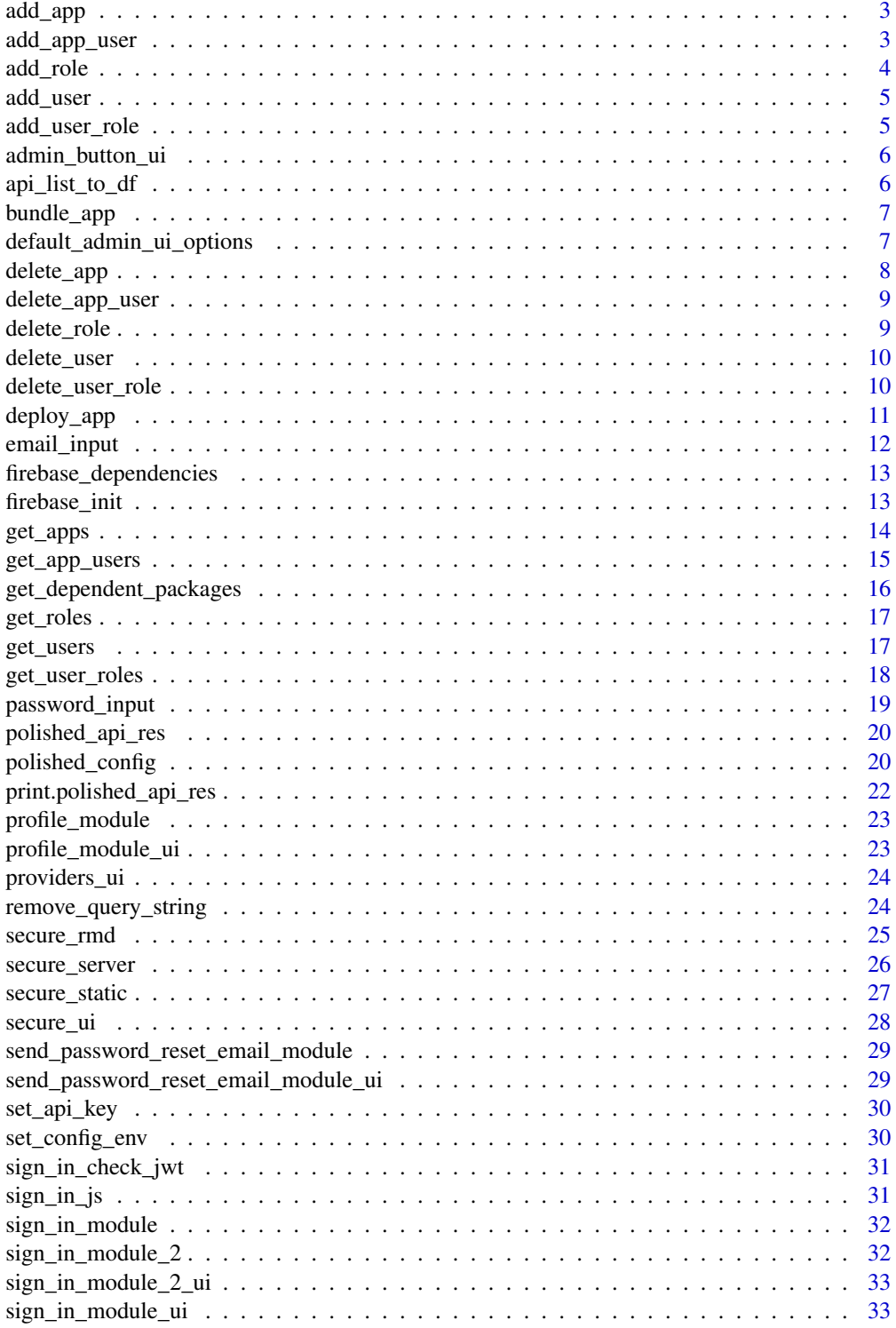

#### <span id="page-2-0"></span>add\_app 3

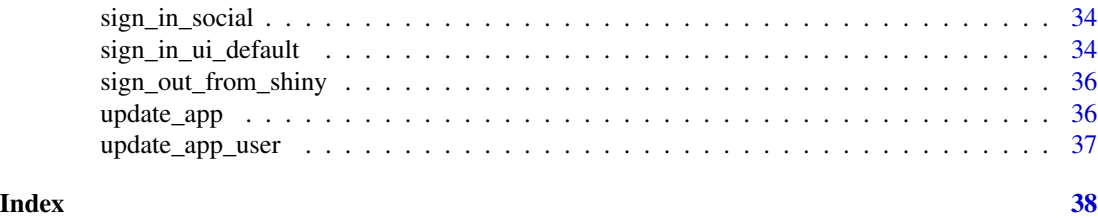

### add\_app *Polished API - Add an App*

### Description

Polished API - Add an App

### Usage

```
add_app(app_name, app_url = NULL, api_key = get_api_key())
```
### Arguments

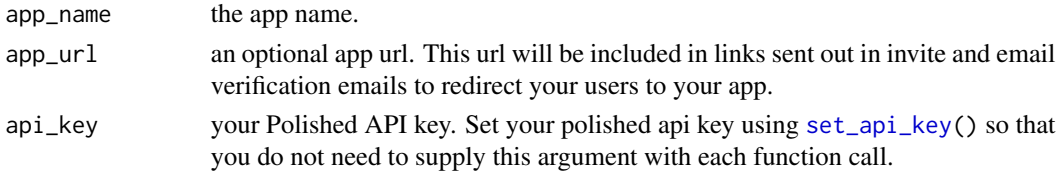

#### See Also

[get\\_apps\(\)](#page-13-1) [update\\_app\(\)](#page-35-1) [delete\\_app\(\)](#page-7-1)

<span id="page-2-2"></span>add\_app\_user *Polished API - Add a User to an App*

### Description

Polished API - Add a User to an App

### Usage

```
add_app_user(
  app_uid,
 user_uid = NULL,
 email = NULL,is_admin = FALSE,
 send_invite_email = FALSE,
  api_key = get_api_key()
\mathcal{L}
```
### <span id="page-3-0"></span>Arguments

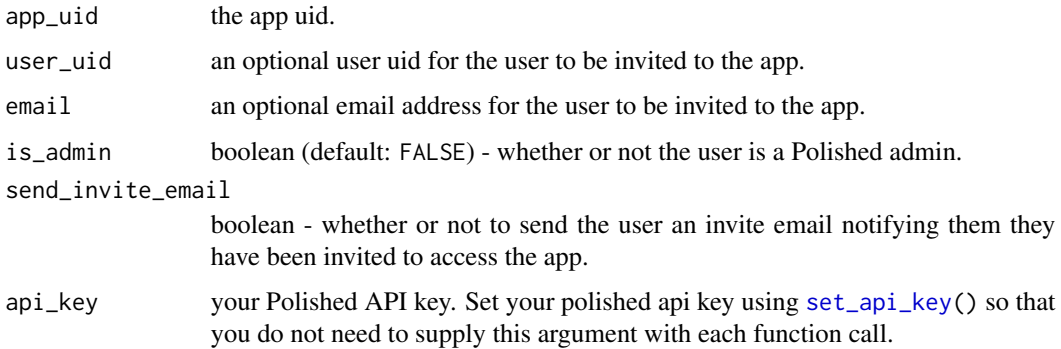

### Details

supply either the user\_uid or email. If both are provided, then the user\_uid will be used, and the email will be ignored.

### See Also

[get\\_app\\_users\(\)](#page-14-1) [update\\_app\\_user\(\)](#page-36-1) [delete\\_app\\_user\(\)](#page-8-1)

<span id="page-3-1"></span>add\_role *Polished API - Add a Role*

### Description

Polished API - Add a Role

### Usage

```
add_role(role_name, api_key = get_api_key())
```
### Arguments

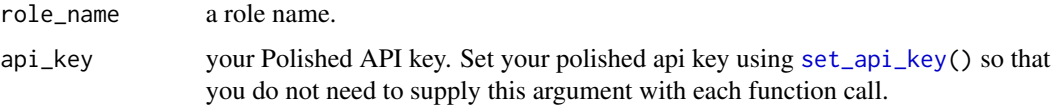

### See Also

[get\\_roles\(\)](#page-16-1) [delete\\_role\(\)](#page-8-2)

<span id="page-4-1"></span><span id="page-4-0"></span>

Polished API - Add a User

### Usage

add\_user(email, api\_key = get\_api\_key())

### Arguments

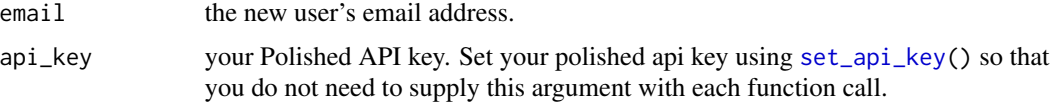

### See Also

[get\\_users\(\)](#page-16-2) [delete\\_user\(\)](#page-9-1)

<span id="page-4-2"></span>add\_user\_role *Polished API - Add a User Role*

### Description

Polished API - Add a User Role

### Usage

```
add_user_role(user_uid, role_uid, api_key = get_api_key())
```
### Arguments

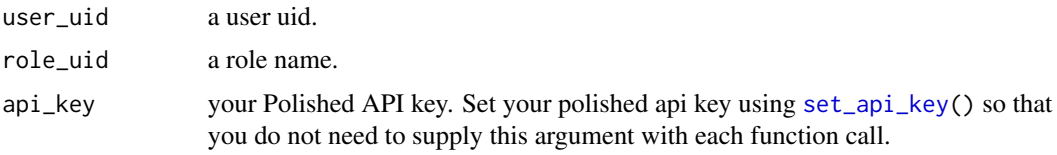

## See Also

[get\\_user\\_roles\(\)](#page-17-1) [delete\\_user\\_role\(\)](#page-9-2)

<span id="page-5-0"></span>

The UI portion of the 'shiny' module for the button to navigate to the "Admin Panel". This is the button that, when clicked, navigates a 'polished' admin from your 'shiny' app to the 'polished' Admin Panel. If your app is set up with the default 'polished' configuration, this button appears in the bottom right of your 'shiny' app.

#### Usage

```
admin_button_ui(align = "right", vertical_align = "bottom")
```
#### Arguments

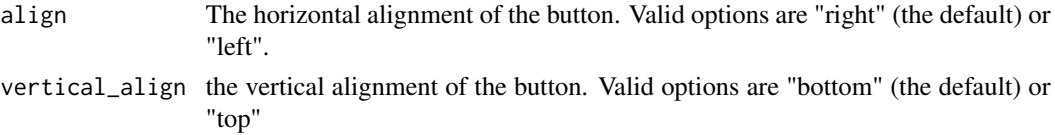

### Value

admin button UI

api\_list\_to\_df *Convert a list returned from the Polished API into a data frame*

#### Description

In order to avoid issues with converting R data frames into JSON objects and back to R data frames, we instead convert R data frames to R lists before converting them to JSON to be sent via the Polished API. This function then converts those lists back into R data frames (or more precisely tibbles).

### Usage

```
api_list_to_df(api_list)
```
### Arguments

api\_list a list. All elements in the list are vectors of the same length.

### Value

a tibble

<span id="page-6-0"></span>

This function is called by deploy\_app() to compress Shiny apps before deploying them to Polished Hosting. You probably won't need to call this function directly.

#### Usage

```
bundle_app(app_dir = ".")
```
### Arguments

app\_dir The path to the directory containing your Shiny app. Defaults to the working directory.

#### Examples

```
## Not run:
bundle_app(
  system.file("examples/polished_example_01", package = "polished")
\mathcal{L}## End(Not run)
```
<span id="page-6-1"></span>default\_admin\_ui\_options

*Default Options for the Admin UI*

### Description

This function specifies the default logos that are displayed in the "Admin Panel".

### Usage

default\_admin\_ui\_options()

### <span id="page-7-0"></span>Value

the default list of HTML for branding elements in the Admin Panel UI. The valid list element names are:

- title Title/Logo element in top left corner of Admin Panel dashboard & browser tab title
- sidebar\_branding Branding (e.g. Logo) on left sidebar of Admin Panel dashboard
- browser\_tab\_icon Icon to display in browser tab

<span id="page-7-1"></span>delete\_app *Polished API - Delete an App*

### Description

Polished API - Delete an App

### Usage

```
delete\_app(apq_luid = NULL, app_name = NULL, api\_key = get\_api\_key())
```
### Arguments

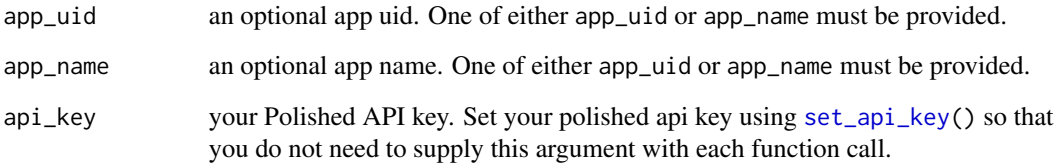

### Details

If both app\_uid and app\_name arguments are provided, then the app\_uid will be used and the app\_name will be ignored.

### See Also

[get\\_apps\(\)](#page-13-1) [add\\_app\(\)](#page-2-1) [update\\_app\(\)](#page-35-1)

<span id="page-8-1"></span><span id="page-8-0"></span>delete\_app\_user *Polished API - Delete an App User*

### Description

Polished API - Delete an App User

### Usage

```
delete_app_user(app_uid, user_uid, api_key = get_api_key())
```
### Arguments

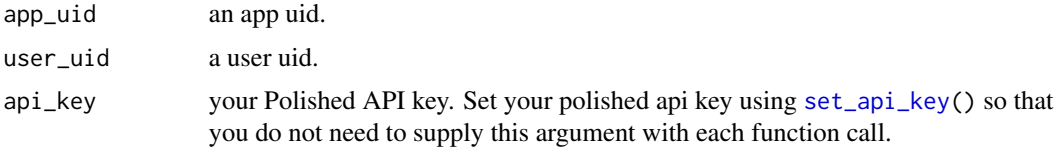

### See Also

[get\\_apps\(\)](#page-13-1) [add\\_app\(\)](#page-2-1) [update\\_app\\_user\(\)](#page-36-1)

<span id="page-8-2"></span>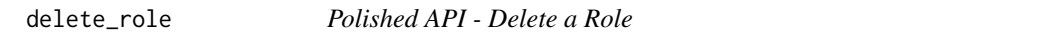

### Description

Polished API - Delete a Role

### Usage

```
delete_role(role_uid, api_key = get_api_key())
```
### Arguments

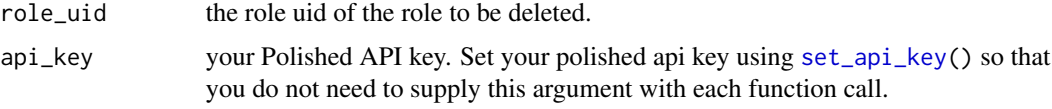

### See Also

[get\\_roles\(\)](#page-16-1) [add\\_role\(\)](#page-3-1)

<span id="page-9-1"></span><span id="page-9-0"></span>

Polished API - Delete a User

### Usage

delete\_user(user\_uid, api\_key = get\_api\_key())

### Arguments

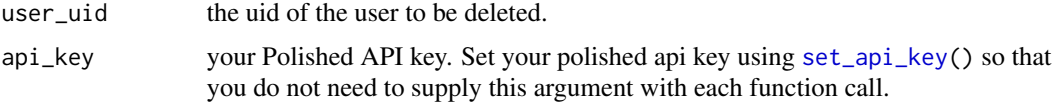

### See Also

[get\\_users\(\)](#page-16-2) [add\\_user\(\)](#page-4-1)

<span id="page-9-2"></span>delete\_user\_role *Polished API - Delete a User Role*

### Description

Polished API - Delete a User Role

### Usage

```
delete_user_role(role_uid, user_uid, api_key = get_api_key())
```
### Arguments

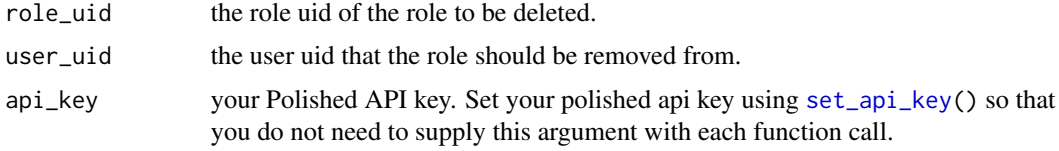

### See Also

[get\\_user\\_roles\(\)](#page-17-1) [add\\_user\\_role\(\)](#page-4-2)

<span id="page-10-0"></span>

Deploy a Shiny app to Polished Hosting

### Usage

```
deploy_app(
  app_name,
  app\_dir = "."api_key = get_api_key(),
 launch_browser = TRUE,
  region = "us-east1",
  ram\_gb = 2,
  r_ver = NULL,
  tlmgr = character(0),
 golem_package_name = NULL,
  cache = TRUE
)
```
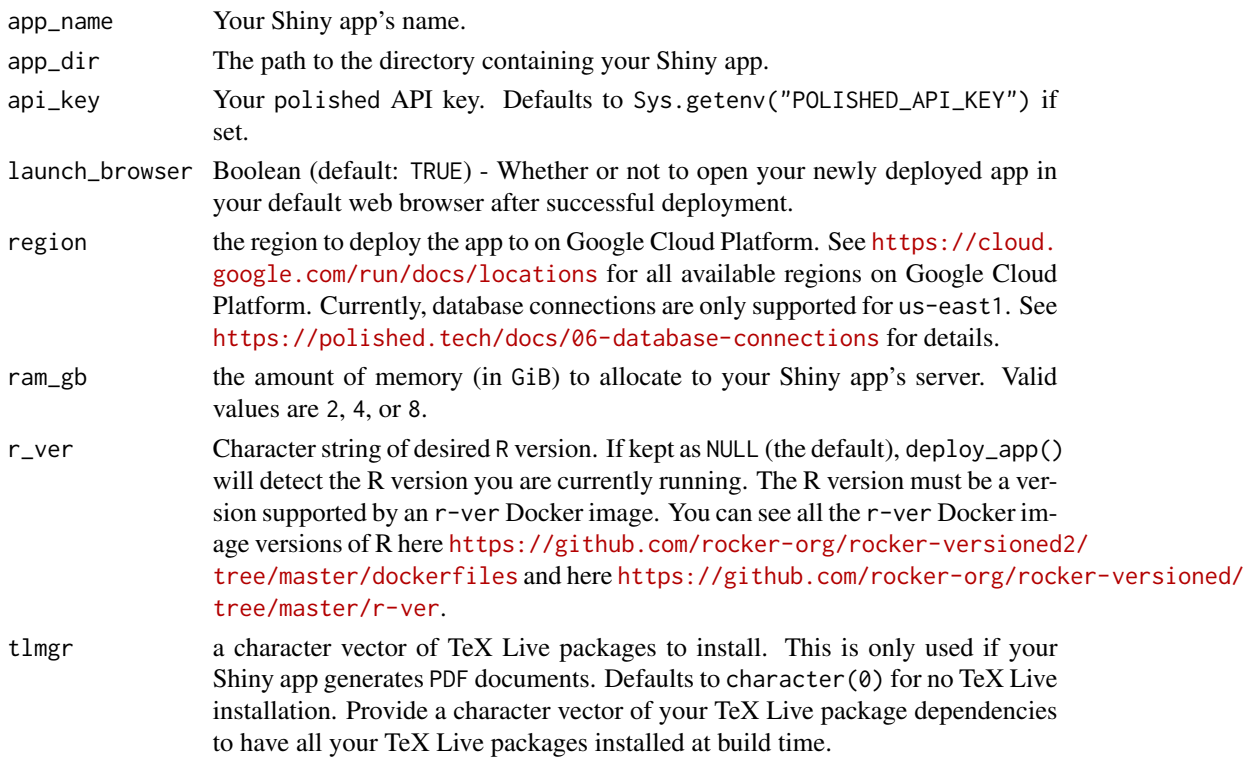

<span id="page-11-0"></span>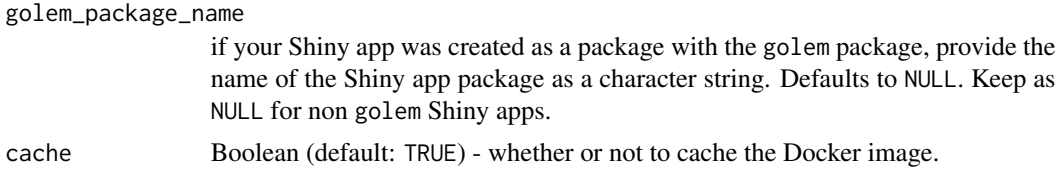

### Examples

```
## Not run:
deploy_app(
  app_name = "polished_example_01",
  app_dir = system.file("examples/polished_example_01", package = "polished"),
  api_key = "<your polished.tech API key>"
\lambda## End(Not run)
```
email\_input *A Shiny email* input

### Description

This is a replica of shiny::textInput() with the HTML input type attribute set to "email" rather than "text".

### Usage

```
email_input(
  inputId,
  label = tagList(shiny::icon("envelope"), "Email"),
  value = ",
 width = NULL,
 placeholder = NULL
\mathcal{L}
```
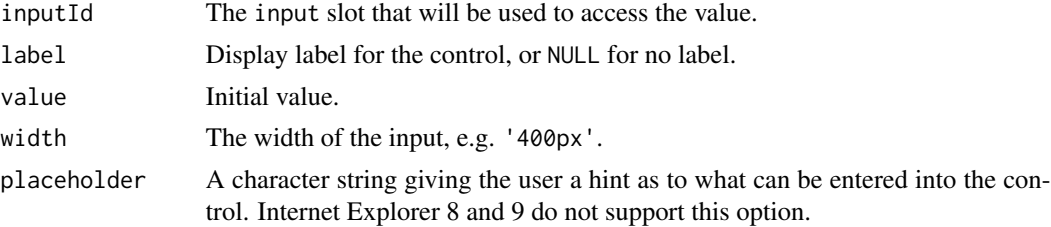

<span id="page-12-1"></span><span id="page-12-0"></span>firebase\_dependencies *Load the Firebase JavaScript dependencies into the UI*

### Description

Under the hood, polished uses Firebase JavaScript dependencies to handle Social sign in & user authentication when sign\_in\_providers besides "email" are included in polished\_config(). This function loads the required Firebase JavaScript dependencies in the the UI of your Shiny app.

#### Usage

```
firebase_dependencies(services = c("auth"), firebase_version = "7.15.5")
```
#### Arguments

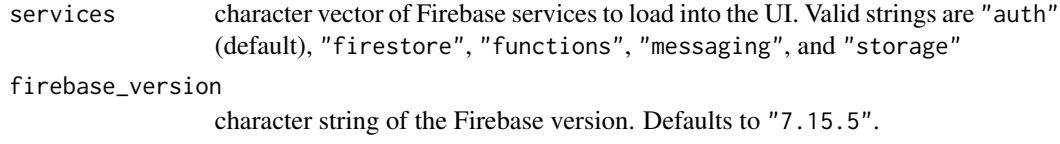

#### Value

the HTML <script> tags for the Firebase JavaScript dependencies

### Examples

firebase\_dependencies()

firebase\_init *Initialize Firebase*

### Description

Executes a few lines of JavaScript to initialize Firebase. This function should be called in your Shiny UI immediately after [firebase\\_dependencies](#page-12-1).

#### Usage

firebase\_init(firebase\_config)

### Arguments

firebase\_config

named list of firebase configuration values. Required values are:

- apiKey
- authDomain
- projectId

### Value

a character string of JavaScript code to initialize Firebase

### Examples

```
## Not run:
my_config <- list(
  apiKey = "your Firebase API key",
  authDomain = "your Firebase auth domain",
  projectId = "your Firebase Project ID"
\mathcal{L}firebase_init(my_config)
## End(Not run)
```
<span id="page-13-1"></span>get\_apps *Polished API - Get App(s)*

### Description

Polished API - Get App(s)

### Usage

```
get_apps(app_uid = NULL, app_name = NULL, api_key = get_api_key())
```
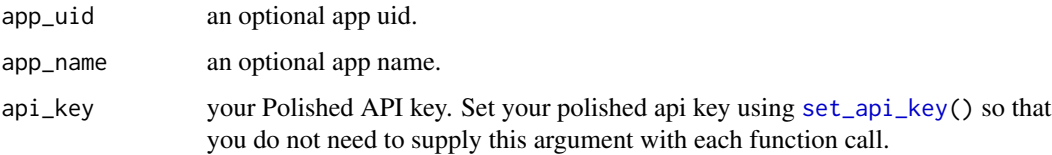

<span id="page-13-0"></span>

### <span id="page-14-0"></span>Details

If both the app\_uid and app\_name are NULL, then all the apps in your account will be returned. If either app\_uid or app\_name are not NULL, then a single app will be returned (assuming the app exists). If both the app\_uid and app\_name are provided, then the app\_uid will be used, and the app\_name will be ignored. If the app does not exists, a zero row tibble will be returned.

#### Value

an object of class polished\_api\_res. The content of the object is a tibble of app(s) with the following columns:

- uid
- app\_name
- app\_url
- created\_at
- modified at

#### See Also

[add\\_app\(\)](#page-2-1) [update\\_app\(\)](#page-35-1) [delete\\_app\(\)](#page-7-1)

<span id="page-14-1"></span>get\_app\_users *Polished API - Get App(s) User(s)*

### Description

Polished API - Get App(s) User(s)

#### Usage

```
get_app_users(
  app\_uid = NULL,user_uid = NULL,
 email = NULL,api_key = get_api_key()
)
```
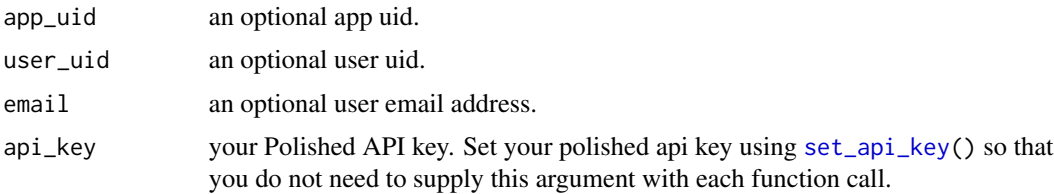

### <span id="page-15-0"></span>Details

If app\_uid, user\_uid, & email are all NULL, then all app users will be returned.

#### Value

an object of class polished\_api\_res. The content of the object is a tibble of app(s) with the following columns:

- uid
- app\_uid
- user\_uid
- is\_admin
- created\_at
- email

#### See Also

[add\\_app\\_user\(\)](#page-2-2) [update\\_app\\_user\(\)](#page-36-1) [delete\\_app\\_user\(\)](#page-8-1)

get\_dependent\_packages

*get packages required to run R code*

### Description

Note: this function is copied from the automagic R package. We are including it in polished while we await the merging of this PR <https://github.com/cole-brokamp/automagic/pull/17> and a new CRAN release of automagic.

### Usage

get\_dependent\_packages(directory = getwd())

#### Arguments

directory folder to search for R and Rmd files

### Details

parses all R and Rmd files in a directory and uses automagic::parse\_packages to find all R packages required for the code to run

### Value

a vector of package names

<span id="page-16-1"></span><span id="page-16-0"></span>

Polished API - Get Role(s)

### Usage

get\_roles(role\_uid = NULL, api\_key = get\_api\_key())

#### Arguments

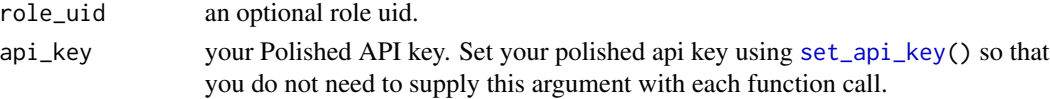

### Value

an object of class polished\_api\_res. The content of the object is a tibble of user(s) with the following columns:

- uid
- role\_name
- created\_at

### See Also

[add\\_role\(\)](#page-3-1) [delete\\_role\(\)](#page-8-2)

<span id="page-16-2"></span>get\_users *Polished API - Get User(s)*

### Description

Polished API - Get User(s)

### Usage

```
get_users(user_uid = NULL, email = NULL, api_key = get_api_key())
```
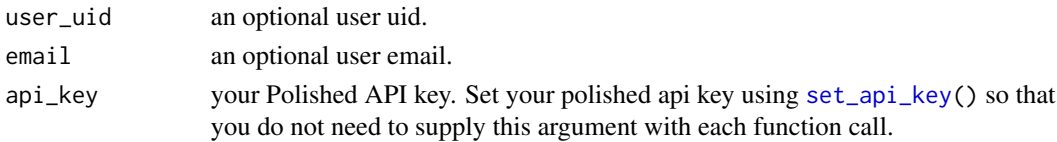

### Details

If both the user\_uid and email are NULL, then all the users in your account will be returned. If either user\_uid or email are not NULL, then a single user will be returned (assuming the user exists). If both the user\_uid and email are provided, then the user\_uid will be used, and the email will be ignored. If the user does not exists, a zero row tibble will be returned.

#### Value

an object of class polished\_api\_res. The content of the object is a tibble of users(s) with the following columns:

- uid
- email
- email\_verified
- created\_by
- created\_at
- modified\_by
- modified\_at
- is\_password\_set

### See Also

[add\\_user\(\)](#page-4-1) [delete\\_user\(\)](#page-9-1)

<span id="page-17-1"></span>get\_user\_roles *Polished API - Get User Role(s)*

### Description

Polished API - Get User Role(s)

#### Usage

```
get_user_roles(user_uid = NULL, role_uid = NULL, api_key = get_api_key())
```
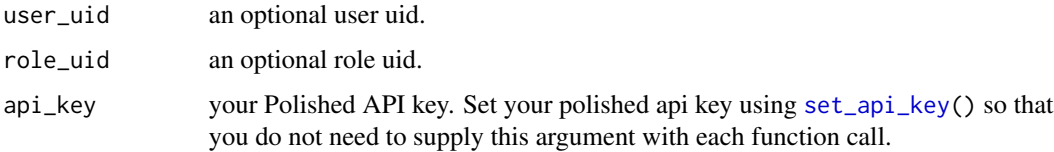

<span id="page-17-0"></span>

### <span id="page-18-0"></span>password\_input 19

### Value

an object of class polished\_api\_res. The "content" of the object is a tibble of users(s) with the following columns:

- role\_uid
- role\_name,
- user\_uid,
- user name,
- created\_at

### See Also

[add\\_user\\_role\(\)](#page-4-2) [delete\\_user\\_role\(\)](#page-9-2)

password\_input *A modification of* shiny::passwordInput

#### Description

This modified version of Shiny's passwordInput() does not actually send the password to our Shiny server. It is just a regular password input that always keeps your user's password on the client. The password is used to sign the user in and then converted to a JWT by Firebase, all on the client, before it is sent to your Shiny server.

#### Usage

```
password_input(
  input_id,
  label = htmltools::tagList(icon("unlock-alt"), "Password"),
 value = ",
 style = ",
 placeholder = NULL
)
```
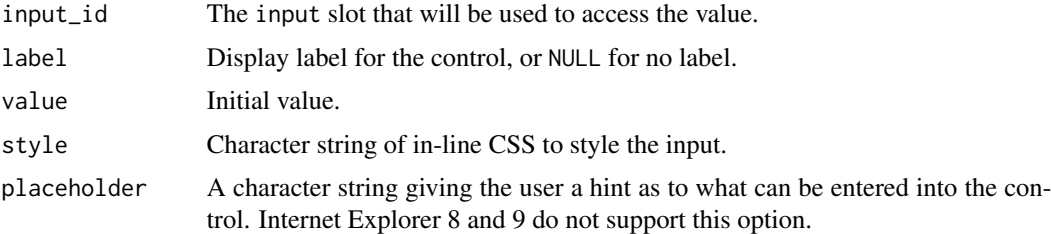

<span id="page-19-0"></span>polished\_api\_res *Send GET Request to the Polished API*

#### Description

Send GET Request to the Polished API

#### Usage

polished\_api\_res(resp)

### Arguments

resp a Polished API response

### Value

an S3 object of class "polished\_api\_res".

<span id="page-19-1"></span>polished\_config *global configuration for* polished *authentication*

### Description

global configuration for polished authentication

#### Usage

```
polished_config(
  app_name,
  api\_key = get\_api\_key(),
  firebase_config = NULL,
  admin_mode = FALSE,
  is_invite_required = TRUE,
  sign_in_providers = "email",
  is_email_verification_required = TRUE,
  sentry_dsn = NULL,
  cookie_expires = 365L,
  is_auth_required = TRUE
)
global_sessions_config(...)
```
### <span id="page-20-0"></span>polished\_config 21

### Arguments

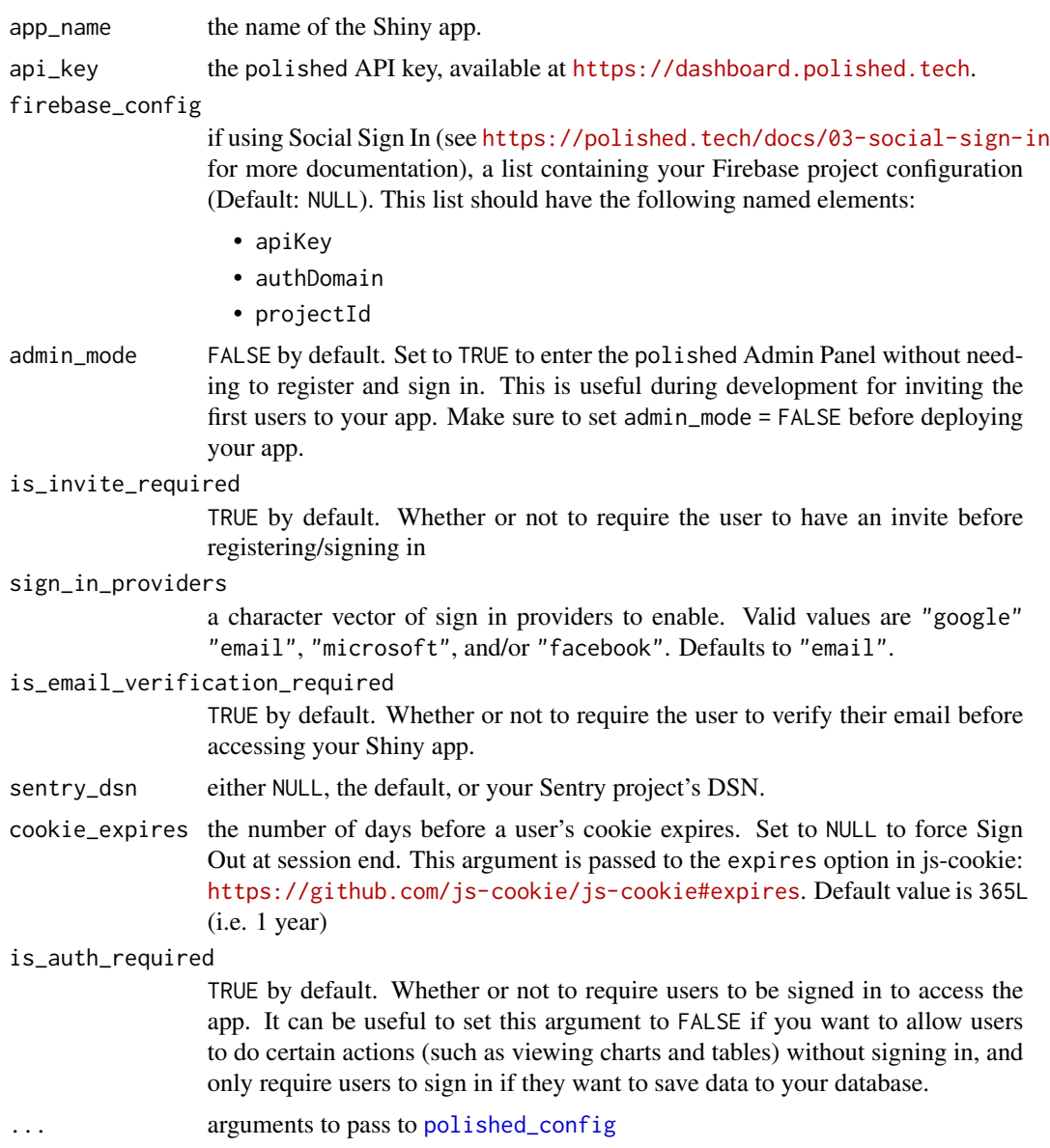

### Details

This is the primary function for configuring polished. It configures your app's instance of the Polished class that manages polished authentication. Call this function in your global.R file. See [https://github.com/Tychobra/polished/blob/master/inst/examples/polished\\_exam](https://github.com/Tychobra/polished/blob/master/inst/examples/polished_example_01/global.R)ple\_ [01/global.R](https://github.com/Tychobra/polished/blob/master/inst/examples/polished_example_01/global.R) for a complete example.

### Examples

```
## Not run:
# global.R
polished_config(
  app_name = "<your app name>",
  api_key = "<your API key>",
  firebase_config = list(
   apiKey = "<Firebase apiKey>",
   authDomain = "<Firebase authDomain",
   projectId = "<Firebase projectId>"
  ),
  sign_in_providers = c(
    "email",
    "google",
    "microsoft"
 )
)
## End(Not run)
```
print.polished\_api\_res

*print polished\_api\_res*

### Description

Generic print function for polished\_api\_res S3 class.

### Usage

```
## S3 method for class 'polished_api_res'
print(x, \ldots)
```
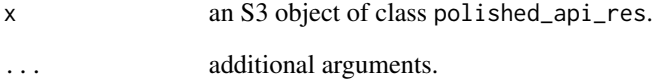

<span id="page-21-0"></span>

<span id="page-22-0"></span>profile\_module *Profile Module Server*

### Description

The server logic to accompany the [profile\\_module\\_ui](#page-22-1).

### Usage

profile\_module(input, output, session)

### Arguments

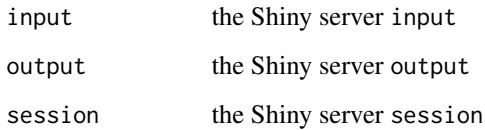

<span id="page-22-1"></span>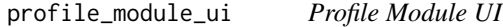

### Description

Generates the UI for a user profile dropdown button to be used with the shinydashboard package.

### Usage

```
profile_module_ui(id, other_lis = NULL)
```
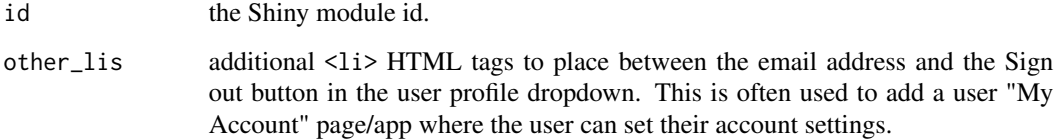

<span id="page-23-0"></span>

Creates the HTML UI of the "Sign in with \*" buttons. These buttons are only necessary if you enable Social Sign In via the sign\_in\_providers argument passed to [polished\\_config](#page-19-1).

### Usage

```
providers_ui(
  ns,
  sign_in_providers = c("google", "email"),
  title = "Sign In",
  fancy = TRUE\mathcal{L}
```
#### Arguments

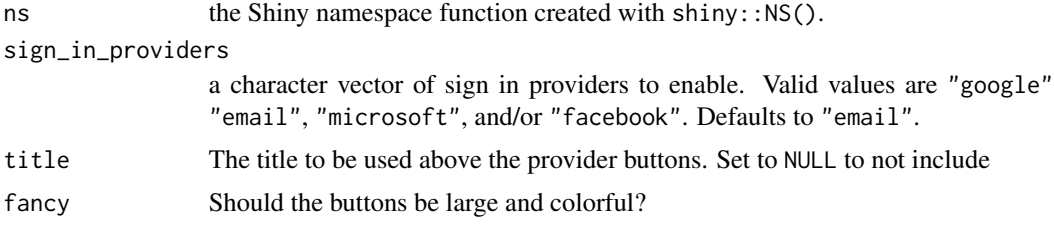

#### Value

the HTML UI of the "Sign in with \*" buttons.

remove\_query\_string *Remove the URL query*

#### Description

Remove the entire query string from the URL. This function should only be called inside the server function of your Shiny app.

### Usage

```
remove_query_string(
  session = shiny::getDefaultReactiveDomain(),
  mode = "replace"
\mathcal{L}
```
### <span id="page-24-0"></span>secure\_rmd 25

#### **Arguments**

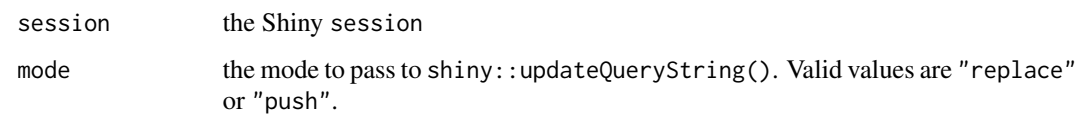

secure\_rmd *Render and secure R Markdown document*

### **Description**

secure\_rmd() can be used to render (or run) and secure many types of R Markdown documents. Rendering is handled either by rmarkdown::render or, if using shiny, a shiny app is constructed, and the then the output is secured with polished authentication.

#### Usage

```
secure_rmd(
  rmd_file_path,
 polished_config_args = list(),
  sign_in_page_args = list(),
  sign_out_button = NULL
)
```
### Arguments

rmd\_file\_path the path the to .Rmd file.

```
polished_config_args
```
arguments to be passed to [polished\\_config](#page-19-1). (NOTE: Values passed in this list will override YAML header values if both provided).

#### sign\_in\_page\_args

a named list() to customize the Sign In page UI. Valid names are color, company\_name, logo, & background\_image. (NOTE: Values passed in this list will override YAML header values if both provided).

```
sign_out_button
```
A shiny::actionButton or shiny::actionLink with inputId = "sign\_out". If this argument is left as NULL, secure\_rmd will attempt to add in an appropriate sign out button/link depending on the output format of your .Rmd document. Set this argument to list() to not include a sign out button.

#### Value

a Shiny app object

#### Examples

```
## Not run:
secure_rmd(system.file("examples/rmds/flexdashboard.Rmd", package = "polished"))
secure_rmd(
 system.file("examples/rmds/flexdashboard.Rmd", package = "polished"),
 polished_config_args = list(
    # any values in this list will override values in YAML header
   app_name = "different_name"
 ),
 sign_in_page_args = list(
   color = "#FF5700"
 )
)
secure_rmd(system.file("examples/rmds/flexdashboard_shiny.Rmd", package = "polished"))
secure_rmd(system.file("examples/rmds/html_document.Rmd", package = "polished"))
secure_rmd(system.file("examples/rmds/pdf_document.Rmd", package = "polished"))
io_file_path <- system.file(
  "examples/rmds/ioslides/ioslides_presentation.Rmd",
 package = "polished"
)
secure_rmd(io_file_path)
## End(Not run)
```
<span id="page-25-1"></span>secure\_server *Secure your Shiny app's server*

#### Description

This function is used to secure your Shiny app's server function. Make sure to pass your Shiny app's server function as the first argument to secure\_server() at the bottom of your Shiny app's server.R file.

#### Usage

```
secure_server(
  server,
  custom_sign_in_server = NULL,
  custom_admin_server = NULL,
  allow_reconnect = FALSE,
 override_user = TRUE
```

```
)
```
### Arguments

server A Shiny server function (e.g function(input, output, session) {})

<span id="page-25-0"></span>

<span id="page-26-0"></span>custom\_sign\_in\_server

Either NULL, the default, or a Shiny module server containing your custom sign in server logic.

#### custom\_admin\_server

Either NULL, the default, or a Shiny module server function containing your custom admin server functionality.

#### allow\_reconnect

argument to pass to the Shiny session\$allowReconnect() function. Defaults to FALSE. Set to TRUE to allow reconnect with shiny-server and RStudio Connect. Set to "force" for local testing. See [https://shiny.rstudio.com/](https://shiny.rstudio.com/articles/reconnecting.html) [articles/reconnecting.html](https://shiny.rstudio.com/articles/reconnecting.html) for more information.

```
override_user whether or not to override the session$user with the polished session$userData$user
                  user. By default this is now set to TRUE, but if you are using a hosting option that
                  uses the session$user (e.g. RStudio Connect), then you may want to set this to
                  FALSE. The polished user can always be found at session$userData$user().
```
secure\_static *Secure a static HTML page*

#### **Description**

secure\_static() can be used to secure any HTML page using polished. It is often used to add polished to .Rmd htmloutput and flexdashboards.

#### Usage

```
secure_static(
  html_file_path,
  polished_config_args,
  sign_out_button = shiny::actionLink("sign_out", "Sign Out", icon =
    shiny::icon("sign-out-alt"), class = "polished_sign_out_link")
)
```
#### Arguments

html\_file\_path the path the to HTML file. See the details for more info.

polished\_config\_args

arguments to be passed to [polished\\_config](#page-19-1).

sign\_out\_button

action button or link with inputId = "sign\_out". Set to NULL to not include a sign out button.

### <span id="page-27-0"></span>Details

To secure a static HTML page, place the HTML page in a folder named "www" and call secure\_static() from a file named app.R. The file structure should look like:

- app.R
- www/
	- index.html

See an example here: [https://github.com/Tychobra/polished\\_example\\_apps/tree/master/](https://github.com/Tychobra/polished_example_apps/tree/master/05_flex_dashboard) [05\\_flex\\_dashboard](https://github.com/Tychobra/polished_example_apps/tree/master/05_flex_dashboard)

### Value

a Shiny app object

secure\_ui *Secure your Shiny UI*

#### Description

This function is used to secure your Shiny app's UI. Make sure to pass your Shiny app's UI as the first argument to secure\_ui() at the bottom of your Shiny app's ui.R file.

#### Usage

```
secure_ui(
 ui,
  sign_in_page_ui = NULL,
  custom_admin_ui = NULL,
  custom_admin_button_ui = admin_button_ui(),
  admin_ui_options = default_admin_ui_options()
)
```
#### Arguments

ui UI of the application.

sign\_in\_page\_ui

Either NULL, the default (See [sign\\_in\\_ui\\_default](#page-33-1)), or the HTML, CSS, and JavaScript to use for the UI of the Sign In page.

custom\_admin\_ui

Either NULL, the default, or a list of 2 Shiny module UI functions to add additional shinydashboard tabs to the polished Admin Panel. The list must be in the form:

list(

"menu\_items" = <your\_custom\_admin\_menu\_ui("custom\_admin")>, "tab\_items" = <your\_custom\_admin\_tabs\_ui("custom\_admin")> )

```
custom_admin_button_ui
```
Either admin\_button\_ui(), the default, or your custom UI to take Admins from the custom Shiny app to the polished Admin Panel.

admin\_ui\_options

list of HTML elements to customize branding of the polished Admin Panel. Valid list element names are title, sidebar\_branding, and browser\_tab\_icon. See [default\\_admin\\_ui\\_options](#page-6-1), the default.

### Value

Secured Shiny app UI

send\_password\_reset\_email\_module

*the server logic for a Shiny module to send a password reset email*

### Description

This function sends a request to the <https://polished.tech> API to reset a user's password.

#### Usage

send\_password\_reset\_email\_module(input, output, session, email)

#### Arguments

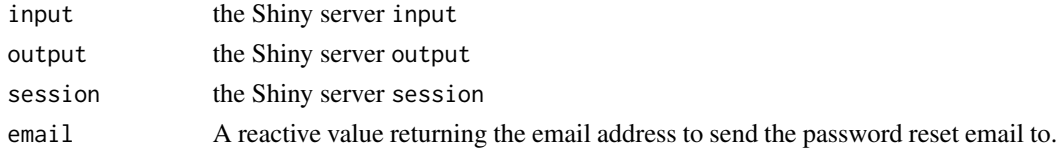

send\_password\_reset\_email\_module\_ui

*the UI for a Shiny module to send a password reset email*

#### Description

the UI for a Shiny module to send a password reset email

#### Usage

```
send_password_reset_email_module_ui(id)
```
#### **Arguments**

id the Shiny module id

<span id="page-29-1"></span><span id="page-29-0"></span>

The API key can be set as an Environment Variable via Sys.getenv("POLISHED\_API\_KEY").

#### Usage

```
set_api_key(api_key)
```
get\_api\_key()

### Arguments

api\_key the Polished API key

### Value

a list of the newly set polished R options

### Examples

set\_api\_key(api\_key = "<my Polished API key>")

set\_config\_env *Automatically set the config environment*

### Description

Determines if the app is deployed to a server or running locally, and adjusts the config environment to "production" or "default", respectively. This function is almost always called in the global.R file of a Shiny app immediately before the configuration in the config.yml is read in.

#### Usage

set\_config\_env(override = NULL)

### Arguments

override Set the environment to "default" or "production" manually. CAUTION: Be sure you know the difference between "default" & "production" configuration environments. Using the "production" environment will affect the database of the deployed application.

<span id="page-30-0"></span>This function retrieves the JWT created by the JavaScript from [sign\\_in\\_js](#page-30-1) and signs the user in as long as the token can be verified. This function should be called in the server function of a shiny module. Make sure to call [sign\\_in\\_js](#page-30-1) in the UI function of this module.

#### Usage

```
sign_in_check_jwt(jwt, session = shiny::getDefaultReactiveDomain())
```
#### Arguments

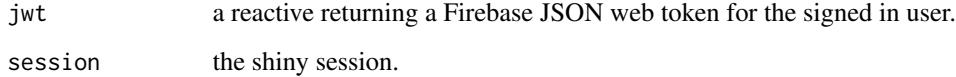

<span id="page-30-1"></span>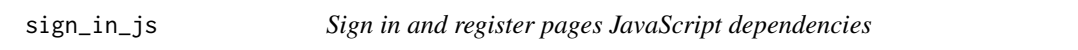

### Description

This function should be called at the bottom of your custom sign in and registration pages UI. It loads in all the JavaScript dependencies to handle polished sign in and registration. See the vignette for details.

### Usage

```
sign_in_js(ns)
```
### Arguments

ns the ns function from the Shiny module that this function is called within.

<span id="page-31-0"></span>

This server logic accompanies the [sign\\_in\\_module\\_ui](#page-32-1).

### Usage

sign\_in\_module(input, output, session)

### Arguments

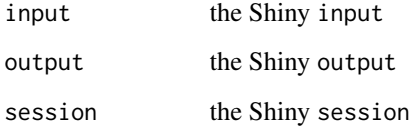

<span id="page-31-1"></span>sign\_in\_module\_2 *Server logic for the Sign In & Register pages*

## Description

This server logic accompanies [sign\\_in\\_module\\_2\\_ui](#page-32-2).

### Usage

```
sign_in_module_2(input, output, session)
```
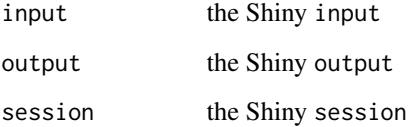

<span id="page-32-2"></span><span id="page-32-0"></span>Alternate sign in UI that works regardless of whether or not invites are required. The UI displays email sign in inputs on the left, and social sign in options on the right. [sign\\_in\\_module\\_2](#page-31-1) must be provided as the argument custom\_sign\_in\_server in [secure\\_server](#page-25-1) for proper functionality.

#### Usage

sign\_in\_module\_2\_ui(id)

#### Arguments

id the Shiny module id

<span id="page-32-1"></span>sign\_in\_module\_ui *UI for the Sign In & Register pages*

### Description

UI for the Sign In & Register pages when a user invite is required to Register & Sign In.

### Usage

```
sign_in_module_ui(id, register_link = "First time user? Register here!")
```
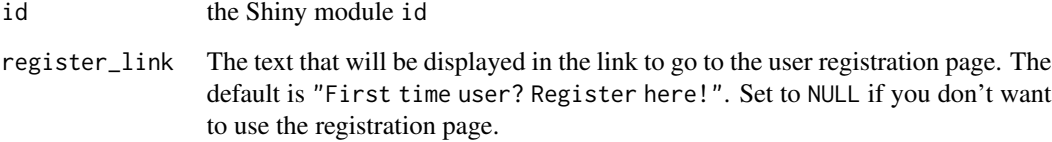

<span id="page-33-0"></span>

verify the users Firebase JWT and store the session

### Usage

sign\_in\_social(firebase\_token, hashed\_cookie)

### Arguments

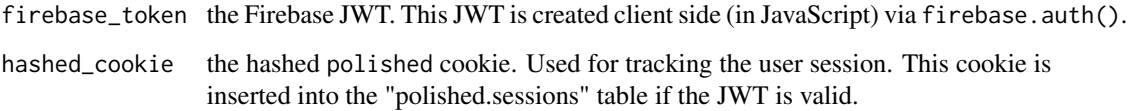

#### Value

NULL if sign in fails. If sign in is successful, a list containing the following:

- email
- email\_verified
- is\_admin
- user\_uid
- hashed\_cookie
- session\_uid

<span id="page-33-1"></span>sign\_in\_ui\_default *Default UI styles for the Sign In & Registration pages*

### Description

Default styling for the sign in & registration pages. Update the sign\_in\_ui\_default() arguments with your brand and colors to quickly style the sign in  $&$  registration pages to match your brand.

sign\_in\_ui\_default 35

### Usage

```
sign_in_ui_default(
  sign_in_module = sign_in_module_ui("sign_in"),
  color = "#Sec7dd",company_name = "Your Brand Here",
 logo_top = tags$div(style = "width: 300px; max-width: 100%; color: #FFF;", class =
  "text-center", h1("Your", style = "margin-bottom: 0; margin-top: 30px;"), h1("Brand",
   style = "margin-bottom: 0; margin-top: 10px;"), h1("Here", style =
    "margin-bottom: 15px; margin-top: 10px;")),
  logo_bottom = NULL,
  icon_href = "polish/images/polished_icon.png",
  background_image = NULL,
  terms_and_privacy_footer = NULL,
  align = "center",
 button_color = NULL
\mathcal{L}
```
#### Arguments

sign\_in\_module UI module for the Sign In & Registration pages.

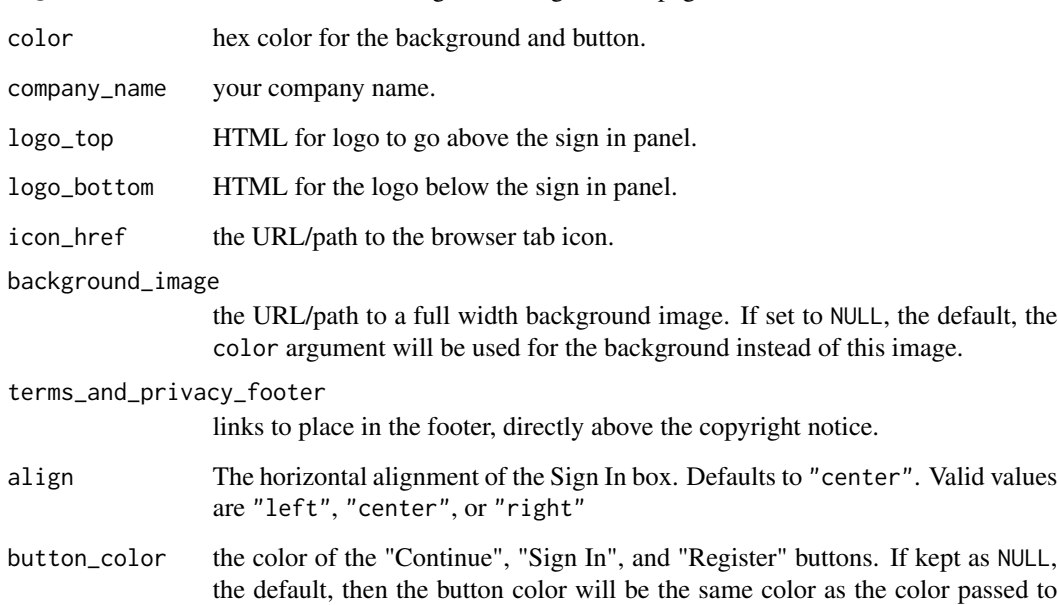

### Value

the UI for the Sign In & Registration pages

the color argument.

<span id="page-35-0"></span>sign\_out\_from\_shiny *Sign Out from your Shiny app*

#### Description

Call this function to sign a user out of your Shiny app. This function should be called inside the server function of your Shiny app. See [https://github.com/Tychobra/polished/blob/](https://github.com/Tychobra/polished/blob/master/inst/examples/polished_example_01/server.R) [master/inst/examples/polished\\_example\\_01/server.R](https://github.com/Tychobra/polished/blob/master/inst/examples/polished_example_01/server.R) For an example of this function being called after the user clicks a "Sign Out" button.

### Usage

```
sign_out_from_shiny(
  session = shiny::getDefaultReactiveDomain(),
 redirect_page = "?page=sign_in"
\lambda
```
### Arguments

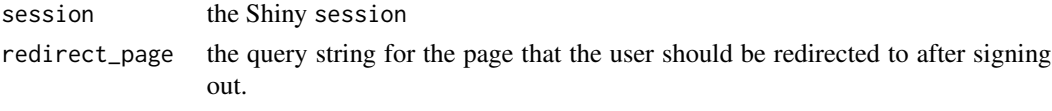

<span id="page-35-1"></span>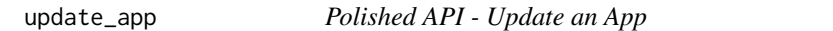

### Description

Polished API - Update an App

#### Usage

```
update_app(app_uid, app_name = NULL, app_url = NULL, api_key = get_api_key())
```
### Arguments

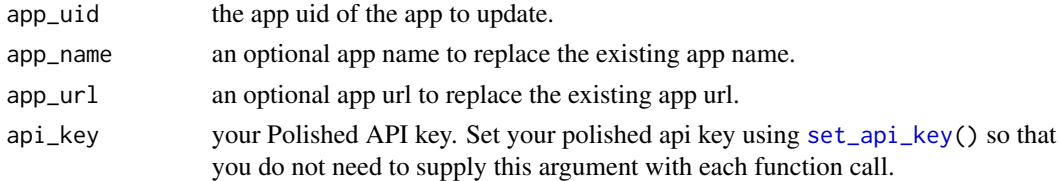

### See Also

[get\\_apps\(\)](#page-13-1) [add\\_app\(\)](#page-2-1) [delete\\_app\(\)](#page-7-1)

<span id="page-36-1"></span><span id="page-36-0"></span>

Polished API - Update an App User

### Usage

update\_app\_user(app\_uid, user\_uid, is\_admin = FALSE, api\_key = get\_api\_key())

### Arguments

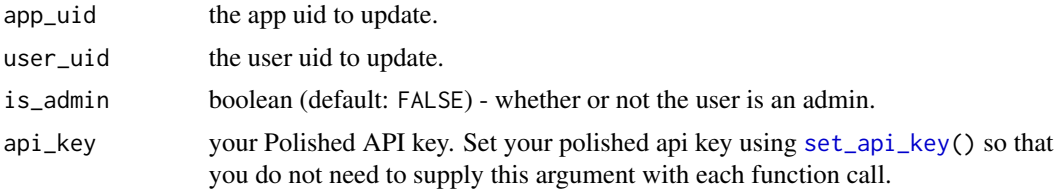

### See Also

[get\\_app\\_users\(\)](#page-14-1) [add\\_app\\_user\(\)](#page-2-2) [delete\\_app\\_user\(\)](#page-8-1)

# <span id="page-37-0"></span>**Index**

```
add_app, 3
add_app(), 8, 9, 15, 36
add_app_user, 3
add_app_user(), 16, 37
add_role, 4
add_role(), 9, 17
add_user, 5
add_user(), 10, 18
add_user_role, 5
add_user_role(), 10, 19
admin_button_ui, 6
api_list_to_df, 6
bundle_app, 7
default_admin_ui_options, 7, 29
delete_app, 8
delete_app(), 3, 15, 36
delete_app_user, 9
delete_app_user(), 4, 16, 37
delete_role, 9
delete_role(), 4, 17
delete_user, 10
delete_user(), 5, 18
delete_user_role, 10
delete_user_role(), 5, 19
deploy_app, 11
email_input, 12
firebase_dependencies, 13, 13
firebase_init, 13
get_api_key (set_api_key), 30
get_app_users, 15
get_app_users(), 4, 37
get_apps, 14
get_apps(), 3, 8, 9, 36
get_dependent_packages, 16
get_roles, 17
get_roles(), 4, 9
```
get\_user\_roles, [18](#page-17-0) get\_user\_roles(), *[5](#page-4-0)*, *[10](#page-9-0)* get\_users, [17](#page-16-0) get\_users(), *[5](#page-4-0)*, *[10](#page-9-0)* global\_sessions\_config *(*polished\_config*)*, [20](#page-19-0) password\_input, [19](#page-18-0) polished\_api\_res, [20](#page-19-0) polished\_config, [20,](#page-19-0) *[21](#page-20-0)*, *[24,](#page-23-0) [25](#page-24-0)*, *[27](#page-26-0)* print.polished\_api\_res, [22](#page-21-0) profile\_module, [23](#page-22-0) profile\_module\_ui, *[23](#page-22-0)*, [23](#page-22-0) providers\_ui, [24](#page-23-0) remove\_query\_string, [24](#page-23-0) secure\_rmd, [25](#page-24-0) secure\_server, [26,](#page-25-0) *[33](#page-32-0)* secure\_static, [27](#page-26-0) secure\_ui, [28](#page-27-0) send\_password\_reset\_email\_module, [29](#page-28-0) send\_password\_reset\_email\_module\_ui, [29](#page-28-0) set\_api\_key, *[3](#page-2-0)[–5](#page-4-0)*, *[8](#page-7-0)[–10](#page-9-0)*, *[14,](#page-13-0) [15](#page-14-0)*, *[17,](#page-16-0) [18](#page-17-0)*, [30,](#page-29-0) *[36,](#page-35-0) [37](#page-36-0)* set\_config\_env, [30](#page-29-0) sign\_in\_check\_jwt, [31](#page-30-0) sign\_in\_js, *[31](#page-30-0)*, [31](#page-30-0) sign\_in\_module, [32](#page-31-0) sign\_in\_module\_2, [32,](#page-31-0) *[33](#page-32-0)* sign\_in\_module\_2\_ui, *[32](#page-31-0)*, [33](#page-32-0) sign\_in\_module\_ui, *[32](#page-31-0)*, [33](#page-32-0) sign\_in\_social, [34](#page-33-0) sign\_in\_ui\_default, *[28](#page-27-0)*, [34](#page-33-0) sign\_out\_from\_shiny, [36](#page-35-0) update\_app, [36](#page-35-0) update\_app(), *[3](#page-2-0)*, *[8](#page-7-0)*, *[15](#page-14-0)* update\_app\_user, [37](#page-36-0) update\_app\_user(), *[4](#page-3-0)*, *[9](#page-8-0)*, *[16](#page-15-0)*